#### **I. THAO TÁC CƠ BẢN:**

**I.1. Cân máy:** Cân máy theo 4 bước giống máy kinh vĩ

**B1**: Chiếu đúng tâm lần 1 → **B2**: Cân bọt thủy tròn → **B3**: Chiếu đúng tâm lần 2 → **B4**: Cân bọt thủy dài. Bước **B3** và **B4** được lặp lại nhiều lần cho đến khi nào cả tâm đúng và bọt thủy dài vào giữa.

**I.2. Ngắm bắt gương:** Thao tác chuẩn để ngắm bắt được gương bao gồm hai bước sau:

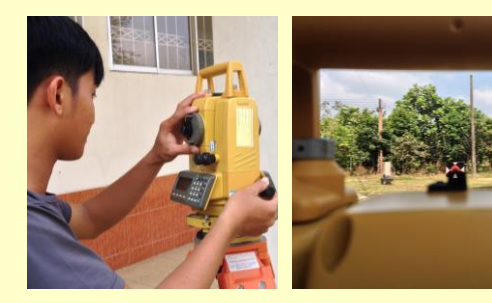

**B1:** Ngắm sơ bộ. Sử dụng ống ngắm sơ bồ gắn trên ống kính để hướng ống kính về mục tiêu (gương) sau đó khóa ống kính và khóa ốc vi động ngang lại

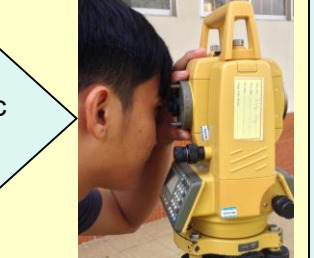

#### **I.3. Đưa bàn độ ngang (H) về giá trị 0000'00":**

- Sau khi ngắm mục tiêu (gương) cần đưa về 0<sup>0</sup>00'00" mở máy lên (nhấn phím Power) ;
- Vào chế độ đo góc (nhấn phím ANG). Lưu ý mở máy lên là đang ở chế độ đo góc;
- $-$  Ó' trang 1 (P1) của chế độ đo góc, có lệnh đưa bàn độ ngang (H) về 0<sup>0</sup>00'00" (nhấn F1–0SET);
- Sau đó máy hỏi xác định lại là có đưa về 0<sup>0</sup>00'00" phải không? (nhấn phím F2-Yes).

**B2:** Bắt chính xác. Điều chỉnh rõ màn dây chữ thập (bằng ốc tiêu cự), rõ sào tiêu (bằng ốc điều ảnh), đưa dấu chữ thập vào đúng mục tiêu tâm gương (bằng ốc vi cấp đứng và vi cấp ngang).

Hình III.1

#### **III. ĐO ĐỊA HÌNH (ĐO VẼ BẢN ĐỒ): III.1. Trạm đầu tiên của dự án:** Thao tác: Power → Menu → DATA COLLECT → Chọn hoặc nhập vào tên file **FN**:… Sau đó thao tác được chia ra ba giai đoạn sau: **III.1.1. Xác lập điểm trạm máy:**  Thao tác: Chọn F1-**OCC PT# INPUT** Lần lượt nhập vào: PT#: …..; ID: ….; INS.HT: …; Chọn F4-**OCNEZ** chọn F3-**NEZ** Tiếp tục nhập vào tọa độ xyH: N: ….; E: ….; z: …. **III.1.2. Xác lập điểm định hướng:**

- $\rightarrow$  Tiến hành đo.
	- Đo diện tích trực tiếp ngoài thực địa;

Thao tác: Chọn F2-**BACKSIGHT** Lần lượt nhập vào: BS#: …; P.Code: ...; R.HT: ...; → Chon F4-**BS** → F3-**NE/AZ** → Tiếp tục nhập vào tọa độ xy: N: ...; E: .... Sáu đó ngắm gương BS → F3-**MEAS** ... **III.1.3. Đo điểm chi tiết địa hình và địa vật:**  Thao tác: Chọn F3-**FS/SS** Lần lượt nhập vào: PT#: …; P.Code: …;

R.HT: ...; → Ngắm gương dựng tại điểm chi tiết → Chọn F3-**MEAS** 

 $\rightarrow$  F3-NEZ  $\rightarrow$  F4-SET  $\rightarrow$  F3-YES.

# **II. ĐO THÔNG THƯỜNG (ĐO KHÔNG LƯU VÀO BỘ NHỚ):**

## **II.1. ĐO GÓC:** (Hình II.1)

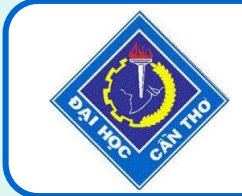

# **BỘ MÔN KỸ THUẬT THỦY LỢI** PHÒNG THỰC HÀNH TRẮC ĐỊA

- Thao tác: Power **Ang** (mặc định khi mở máy lên)
- $\rightarrow$  Tiến hành đo
	- HD: Khoảng cách ngang;
	- HR: Góc ngang theo chiều phải;
	- HL: Góc ngang theo chiều trái;
	- V: Góc đứng v (hoặc góc thiên đỉnh Z hoặc độ dốc i%)

# **II.2. ĐO KHOẢNG CÁCH TRỰC TIẾP:** (Hình II.1)

- Thao tác: Power **Nhấn phím có tam giác**
- $\rightarrow$  Tiến hành đo.
- HD: Khoảng cách ngang 1-2 và 1-3;
- SD: Khoảng cách nghiêng theo tia ngắm 1-2 và 1-3;
- VD: Chênh cao giữa máy và tâm gương.
- Viết tắt: H\_Horizontal; V\_Vertical; R\_Right; L\_Left;
- S\_Sloping.
- **II.3. ĐO KHOẢNG CÁCH GIÁN TIẾP:** (Hình II.1)

Thao tác: Power  $\rightarrow$  Menu  $\rightarrow$  Program  $\rightarrow$  MLM  $\rightarrow$  Tiến hành đo.

**III.2. Trạm thứ hai trở về sau:** Tương tự trạm đầu tiên chỉ khác nếu điểm nào sử dụng lại mà đã lưu trong file rồi thì vào **LIST** gọi ra.  $2$   $_{\Phi}$ Gương HD dHD SD dSD VD dVD **H**R 1 **IV. ĐỊNH VỊ CÔNG TRÌNH:** Gương Thao tác: Power → Menu → LAYUOT → Chọn hoặc nhập vào tên Trạm máy $\wedge$  $^{\circ}$  3. HD, SD, VD file **FN**:… Sau đó thao tác được chia ra ba giai đoạn sau: **IV.1. Xác lập điểm trạm máy:**  Hình II.1 **H**L Thao tác: Chọn F1-OCC PT# INPUT → Nhập vào PT#: .....; → Chọn F3-**NEZ** Nhập vào tọa độ xyH: N: ….; E: ….; z: ….; và INS.HT: … **IV.2. Xác lập điểm định hướng:**  Thao tác: Ngắm bắt gương dựng tại điểm Backsight  $\rightarrow$  Chọn F2-**BACKSIGHT** → Nhập vào **BS#**: ... → chọn F3-**NE/AZ** → Nhập vào tọa độ xy: N: …; E: …. **IV.3. Định vị điểm đầu tiên:**  Thao tác: Chọn F3-**LAYOUT** Nhập vào: **PT#:** … Chọn F3-**NEZ** Hình II.2  $\rightarrow$  Nhập vào xyH  $\rightarrow$  Nhập **R.HT**: ...  $\rightarrow$  F1-**CONT**  $\rightarrow$  Mở khóa vi động ngang quay máy đến khi **dHR=0<sup>0</sup>00'00"**  Điều khiển gương vào hướng ngắm → Chọn **DIST** ta thấy dHD → Điều khiển gương tới lui  $P(n, e, z)$ theo hướng ngắm vài lần cho đến khi **dHD=0.00m**.  $\Rightarrow$  **Định vị điểm tiếp theo: Chọn F4-NEXT → F3-NEZ → Còn lại** Prism<sub>P2</sub> Prism P1 thao tác tương tự. R.HT Từ ĐỊNH VỊ Line  $A(0,0,0)$ **BẢN VẼ THIẾT INS.HT** Instrument Point (Unknown point) **KẾ** Hình II.3

- dHD: Khoảng cách ngang giữa hai gương 2-3;
- dSD: Khoảng cách nghiêng giữa hai gương 2-3;
- dVD: Chênh cao giữa hai tâm gương 2-3;

### **II.4. ĐO CHIỀU CAO KHÔNG VỚI TỚI: (**Hình II.2)

Thao tác: Power  $\rightarrow$  Menu  $\rightarrow$  Program  $\rightarrow$  **REM**  $\rightarrow$  Tiến hành đo.

Xác định chiều cao vuốt thẳng từ chân gương (hoặc từ tâm gương) lên đến điểm ngắm mà không cần đặt gương tại điểm ngắm trên cao;

### **II.5. ĐO DIỆN TÍCH:**

Thao tác: Power  $\rightarrow$  Menu  $\rightarrow$  Program  $\rightarrow$  **AREA** 

- Tính diện tích từ file đo có sẵn trong

máy toàn đạc điện tử.

# **II.6. CÁC CHƯỜNG TRÌNH ĐO KHÁC:**

- Đo tọa độ;
- Đo tham chiếu đường thẳng (Hình II.3);
- Đo giao hội nghịch;
- Đặt cao độ Z; …

**RA THỰC ĐỊA**

# **THỰC TẬP TRẮC ĐỊA** MÁY TOÀN ĐẠC ĐiỆN TỬ TOPCON GTS-235 (BÀI 4, 5 & 6)

**GƯƠNG DỰNG TRÊN ĐẾ VÀ KẸP MỎ QUẠ**

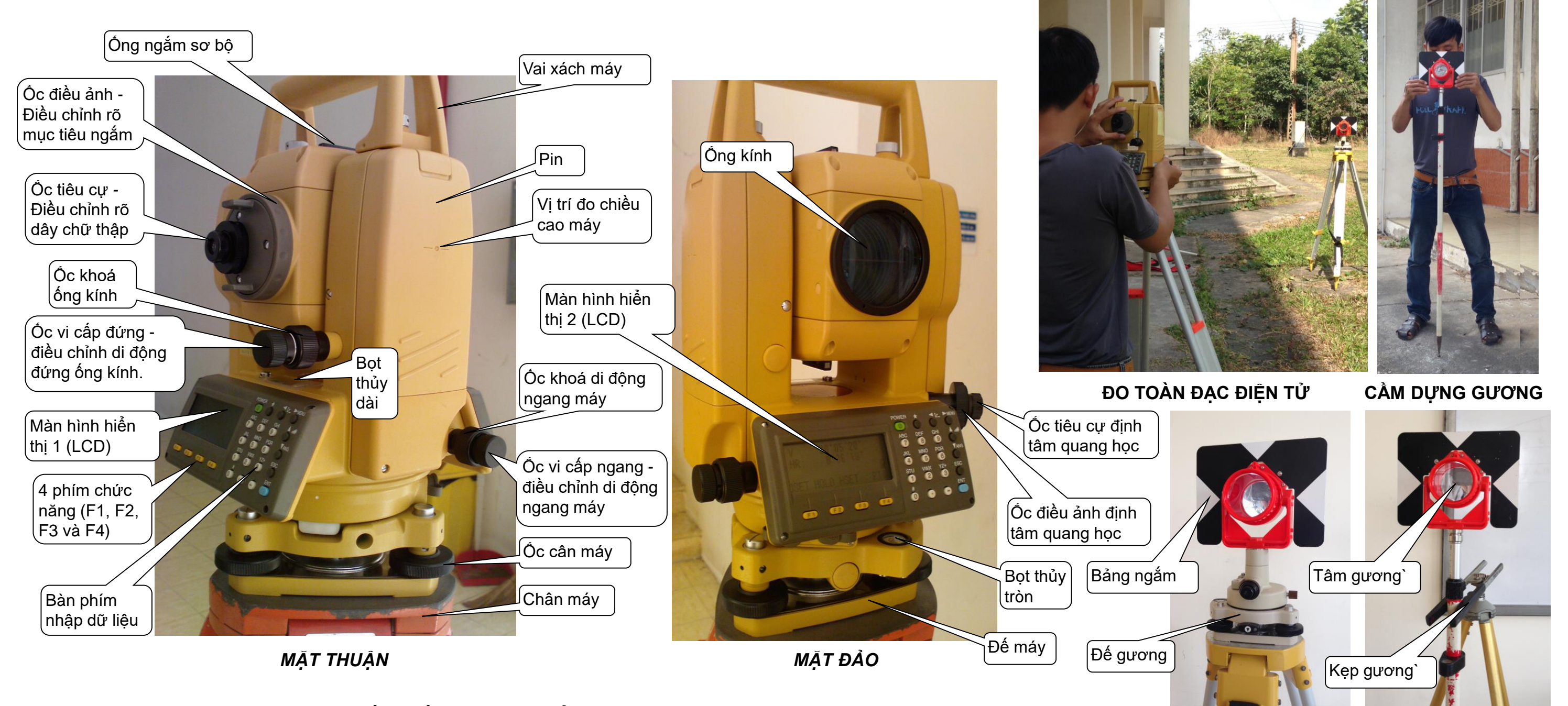

#### **MÁY TOÀN ĐẠC ĐIỆN TỬ TOPCON – GTS235**